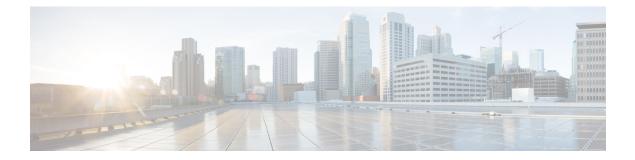

# **Configuring RIP**

- Information About RIP, on page 1
- How to Configure RIP, on page 2
- Example: Configuring RIP for IPv6, on page 11
- Configuration Example for Summary Addresses and Split Horizon, on page 11
- Feature Information for Routing Information Protocol, on page 12

## Information About RIP

The Routing Information Protocol (RIP) is an interior gateway protocol (IGP) created for use in small, homogeneous networks. It is a distance-vector routing protocol that uses broadcast User Datagram Protocol (UDP) data packets to exchange routing information. The protocol is documented in RFC 1058. You can find detailed information about RIP in *IP Routing Fundamentals*, published by Cisco Press.

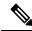

**Note** RIP is supported in the Network Essentials feature set.

Using RIP, the switch sends routing information updates (advertisements) every 30 seconds. If a router does not receive an update from another router for 180 seconds or more, it marks the routes served by that router as unusable. If there is still no update after 240 seconds, the router removes all routing table entries for the non-updating router.

RIP uses hop counts to rate the value of different routes. The hop count is the number of routers that can be traversed in a route. A directly connected network has a hop count of zero; a network with a hop count of 16 is unreachable. This small range (0 to 15) makes RIP unsuitable for large networks.

If the router has a default network path, RIP advertises a route that links the router to the pseudonetwork 0.0.0.0. The 0.0.0.0 network does not exist; it is treated by RIP as a network to implement the default routing feature. The switch advertises the default network if a default was learned by RIP or if the router has a gateway of last resort and RIP is configured with a default metric. RIP sends updates to the interfaces in specified networks. If an interface's network is not specified, it is not advertised in any RIP update.

### **RIP for IPv6**

Routing Information Protocol (RIP) for IPv6 is a distance-vector protocol that uses hop count as a routing metric. It includes support for IPv6 addresses and prefixes and the all-RIP-routers multicast group address FF02::9 as the destination address for RIP update messages.

For configuring RIP for IPv6, see the Configuring RIP for IPv6 section.

For more information about RIP for IPv6, see the "Implementing RIP for IPv6" chapter in the *Cisco IOS IPv6 Configuration Library* on Cisco.com.

### **Summary Addresses and Split Horizon**

Routers connected to broadcast-type IP networks and using distance-vector routing protocols normally use the split-horizon mechanism to reduce the possibility of routing loops. Split horizon blocks information about routes from being advertised by a router on any interface from which that information originated. This feature usually optimizes communication among multiple routers, especially when links are broken.

# **How to Configure RIP**

### **Default RIP Configuration**

| Feature                         | Default Setting                          |
|---------------------------------|------------------------------------------|
| Auto summary                    | Enabled.                                 |
| Default-information originate   | Disabled.                                |
| Default metric                  | Built-in; automatic metric translations. |
| IP RIP authentication key-chain | No authentication.                       |
|                                 | Authentication mode: clear text.         |
| IP RIP triggered                | Disabled                                 |
| IP split horizon                | Varies with media.                       |
| Neighbor                        | None defined.                            |
| Network                         | None specified.                          |
| Offset list                     | Disabled.                                |
| Output delay                    | 0 milliseconds.                          |

#### Table 1: Default RIP Configuration

| Feature                | Default Setting                                                |
|------------------------|----------------------------------------------------------------|
| Timers basic           | • Update: 30 seconds.                                          |
|                        | • Invalid: 180 seconds.                                        |
|                        | • Hold-down: 180 seconds.                                      |
|                        | • Flush: 240 seconds.                                          |
| Validate-update-source | Enabled.                                                       |
| Version                | Receives RIP Version 1 and 2 packets; sends Version 1 packets. |

## **Configuring Basic RIP Parameters**

To configure RIP, you enable RIP routing for a network and optionally configure other parameters. On the switch, RIP configuration commands are ignored until you configure the network number.

|        | Command or Action                              | Purpose                                                                                     |
|--------|------------------------------------------------|---------------------------------------------------------------------------------------------|
| Step 1 | enable                                         | Enables privileged EXEC mode.                                                               |
|        | Example:                                       | • Enter your password, if prompted.                                                         |
|        | Device> <b>enable</b>                          |                                                                                             |
| Step 2 | configure terminal                             | Enters global configuration mode.                                                           |
|        | Example:                                       |                                                                                             |
|        | Device# configure terminal                     |                                                                                             |
| Step 3 | ip routing                                     | Enables IP routing. (Required only if IP                                                    |
|        | Example:                                       | routing is disabled.)                                                                       |
|        | Device(config)# <b>ip routing</b>              |                                                                                             |
| Step 4 | router rip                                     | Enables a RIP routing process, and enter router                                             |
|        | Example:                                       | configuration mode.                                                                         |
|        | Device(config)# router rip                     |                                                                                             |
| Step 5 | network network number                         | Associates a network with a RIP routing                                                     |
|        | Example:                                       | process. You can specify multiple <b>network</b> commands. RIP routing updates are sent and |
|        | Device(config-router)# <b>network 12.0.0</b> . | received through interfaces only on these                                                   |

I

|         | Command or Action                                                                                                    | Purpose                                                                                                    |
|---------|----------------------------------------------------------------------------------------------------|----------------------------------------------------------------------------------------------------|
|         |                                                                                                    | Note You must configure a network number for the RIP commands to take effect.                                                                                                    |
| Step 6  | <pre>neighbor ip-address Example: Device(config-router)# neighbor 10.2.5.1</pre>                                                           | (Optional) Defines a neighboring router with<br>which to exchange routing information. This<br>step allows routing updates from RIP<br>(normally a broadcast protocol) to reach<br>nonbroadcast networks.                                                                                                    |
| Step 7  | <pre>offset-list [access-list number   name] {in   out} offset [type number] Example: Device (config-router) # offset-list 103 in 10</pre> | (Optional) Applies an offset list to routing<br>metrics to increase incoming and outgoing<br>metrics to routes learned through RIP. You<br>can limit the offset list with an access list or<br>an interface.                                                                                                    |
| Step 8  | <pre>timers basic update invalid holddown flush Example: Device(config-router)# timers basic 45 360 400 300</pre>                          | <ul> <li>(Optional) Adjusts routing protocol timers.<br/>Valid ranges for all timers are 0 to 4294967295<br/>seconds.</li> <li><i>update</i>—The time between sending<br/>routing updates. The default is 30<br/>seconds.</li> <li><i>invalid</i>—The timer after which a route is<br/>declared invalid. The default is 180<br/>seconds.</li> <li><i>holddown</i>—The time before a route is<br/>removed from the routing table. The<br/>default is 180 seconds.</li> <li><i>flush</i>—The amount of time for which<br/>routing updates are postponed. The<br/>default is 240 seconds.</li> </ul> |
| Step 9  | <pre>version {1   2} Example: Device(config-router)# version 2</pre>                                                                       | (Optional) Configures the switch to receive<br>and send only RIP Version 1 or RIP Version<br>2 packets. By default, the switch receives<br>Version 1 and 2 but sends only Version 1. You<br>can also use the interface commands <b>ip rip</b><br>{ <b>send</b>   <b>receive</b> } <b>version</b> 1   2   1 2} to control<br>what versions are used for sending and<br>receiving on interfaces.                                                                                                    |
| Step 10 | no auto summary<br>Example:<br>Device(config-router)# no auto summary                                                                      | (Optional) Disables automatic summarization.<br>By default, the switch summarizes subprefixes<br>when crossing classful network boundaries.<br>Disable summarization (RIP Version 2 only)                                                                                                    |

|         | Command or Action                                                            | Purpose                                                                                                    |
|---------|------------------------------------------------------------------------------|----------------------------------------------------------------------------------------------------|
|         |                                                                              | to advertise subnet and host routing information to classful network boundaries.                                                                                                    |
| Step 11 | <pre>output-delay delay Example: Device(config-router)# output-delay 8</pre> | (Optional) Adds interpacket delay for RIP<br>updates sent. By default, packets in a<br>multiple-packet RIP update have no delay<br>added between packets. If you are sending<br>packets to a lower-speed device, you can ad<br>an interpacket delay in the range of 8 to 50<br>milliseconds. |
| Step 12 | end                                                                          | Returns to privileged EXEC mode.                                                                                                    |
|         | Example:                                                                     |                                                                                                    |
|         | Device(config-router)# <b>end</b>                                            |                                                                                                    |
| Step 13 | show ip protocols                                                            | Verifies your entries.                                                                                                    |
|         | Example:                                                                     |                                                                                                    |
|         | Device# show ip protocols                                                    |                                                                                                    |
| Step 14 | copy running-config startup-config<br>Example:                               | (Optional) Saves your entries in the configuration file.                                                                                                    |
|         | Device# copy running-config<br>startup-config                                |                                                                                                    |

## **Configuring RIP Authentication**

RIP Version 1 does not support authentication. If you are sending and receiving RIP Version 2 packets, you can enable RIP authentication on an interface. The key chain specifies the set of keys that can be used on the interface. If a key chain is not configured, no authentication is performed, not even the default.

The switch supports two modes of authentication on interfaces for which RIP authentication is enabled: plain text and MD5. The default is plain text.

|        | Command or Action     | Purpose                            |
|--------|-----------------------|------------------------------------|
| Step 1 | enable                | Enables privileged EXEC mode.      |
|        | Example:              | • Enter your password if prompted. |
|        | Device> <b>enable</b> |                                    |
| Step 2 | configure terminal    | Enters global configuration mode.  |
|        | Example:              |                                    |

|        | Command or Action                                           | Purpose                                                                                                    |
|--------|-------------------------------------------------------------|----------------------------------------------------------------------------------------------------|
|        | Device# configure terminal                                  |                                                                                                    |
| Step 3 | interface interface-id<br>Example:                          | Enters interface configuration mode, and specifies the interface to configure.                              |
|        | Device(config)# interface gigabitethernet<br>1/0/1          |                                                                                                    |
| Step 4 | ip rip authentication key-chain name-of-chain               | Enables RIP authentication.                                                                                 |
|        | Example:                                                    |                                                                                                    |
|        | Device(config-if)# ip rip authentication<br>key-chain trees |                                                                                                    |
| Step 5 | ip rip authentication mode {text   md5}<br>Example:         | Configures the interface to use plain text<br>authentication (the default) or MD5 digest<br>authentication. |
|        | Device(config-if)# ip rip authentication<br>mode md5        |                                                                                                    |
| Step 6 | end                                                         | Returns to privileged EXEC mode.                                                                            |
|        | Example:                                                    |                                                                                                    |
|        | Device(config)# <b>end</b>                                  |                                                                                                    |
| Step 7 | show running-config                                         | Verifies your entries.                                                                                      |
|        | Example:                                                    |                                                                                                    |
|        | Device# <b>show running-config</b>                          |                                                                                                    |
| Step 8 | copy running-config startup-config<br>Example:              | (Optional) Saves your entries in the configuration file.                                                    |
|        | Device# copy running-config<br>startup-config               |                                                                                                    |

# **Configuring RIP for IPv6**

For more information about configuring RIP routing for IPv6, see the "Implementing RIP for IPv6" chapter in the *Cisco IOS IPv6 Configuration Library* on Cisco.com,

To configure RIP routing for IPv6, perform this procedure:

### Before you begin

Before configuring the switch to run IPv6 RIP, you must enable routing by using the **ip routing** command in global configuration mode, enable the forwarding of IPv6 packets by using the **ipv6 unicast-routing** command in global configuration mode, and enable IPv6 on any Layer 3 interfaces on which IPv6 RIP is to be enabled.

|        | Command or Action                                             | Purpose                                                                                                    |  |
|--------|---------------------------------------------------------------|----------------------------------------------------------------------------------------------------|--|
| Step 1 | enable                                                        | Enables privileged EXEC mode.                                                                                                    |  |
|        | Example:                                                      | Enter your password if prompted.                                                                                                    |  |
|        | Device> enable                                                |                                                                                                    |  |
| Step 2 | configure terminal                                            | Enters global configuration mode.                                                                                                    |  |
|        | Example:                                                      |                                                                                                    |  |
|        | Device# configure terminal                                    |                                                                                                    |  |
| Step 3 | ipv6 router rip name                                          | Configures an IPv6 RIP routing process, and                                                                                                    |  |
|        | Example:                                                      | enters router configuration mode for the process.                                                                                                    |  |
|        | Device(config)# <b>ipv6 router rip cisco</b>                  | process.                                                                                                    |  |
| Step 4 | maximum-paths number-paths                                    | (Optional) Define the maximum number of                                                                                                    |  |
|        | Example:                                                      | equal-cost routes that IPv6 RIP can support.<br>The range is from 1 to 32, and the default is                                                                                              |  |
|        | Device(config-router)# maximum-paths 6                        | 16 routes.                                                                                                    |  |
| Step 5 | exit                                                          | Returns to global configuration mode.                                                                                                    |  |
|        | Example:                                                      |                                                                                                    |  |
|        | Device(config-router)# exit                                   |                                                                                                    |  |
| Step 6 | interface interface-id                                        | Enters interface configuration mode, and                                                                                                    |  |
|        | Example:                                                      | specifies the Layer 3 interface to configure.                                                                                                    |  |
|        | Device(config)# interface<br>gigabitethernet 1/0/1            |                                                                                                    |  |
| Step 7 | ipv6 rip name enable                                          | Enables the specified IPv6 RIP routing process                                                                                                    |  |
|        | Example:                                                      | on the interface.                                                                                                    |  |
|        | Device(config-if) # <b>ipv6 rip cisco enable</b>              |                                                                                                    |  |
| Step 8 | ipv6 rip name default-information {only                       | (Optional) Originates the IPv6 default route                                                                                                    |  |
|        | originate}                                                    | (::/0) into the RIP routing process updates s<br>from the specified interface.                                                                                                    |  |
|        | Example:                                                      | 1                                                                                                    |  |
|        | Device(config-if)# ipv6 rip cisco<br>default-information only | Note To avoid routing loops after the<br>IPv6 default route (::/0) is<br>originated from any interface, the<br>routing process ignores all<br>default routes received on any<br>interface. |  |

|         | Command or Action                                                                                                    | Purpose                                                                                                    |
|---------|----------------------------------------------------------------------------------------------------|----------------------------------------------------------------------------------------------------|
|         |                                                                                                    | <ul> <li>only—Select to originate the default<br/>route, but suppress all other routes in the<br/>updates sent on this interface.</li> <li>originate—Select to originate the default<br/>route in addition to all other routes in the<br/>updates sent on this interface.</li> </ul> |
|         |                                                                                                    | -                                                                                                    |
| Step 9  | end                                                                                                    | Returns to privileged EXEC mode.                                                                                                    |
|         | Example:                                                                                                    |                                                                                                    |
|         | Device(config)# end                                                                                                    |                                                                                                    |
| Step 10 | Use one of the following:<br>• show ipv6 rip [name] [ interface<br>interface-id] [ database ] [ next-hops ]<br>• show ipv6 rip | <ul> <li>Displays information about current IPv6<br/>RIP processes.</li> <li>Displays the current contents of the IPv6<br/>routing table.</li> </ul>                                                                                                    |
|         | Example:                                                                                                    |                                                                                                    |
|         | Device# show ipv6 rip cisco interface<br>gigabitethernet 2/0/1                                                                 |                                                                                                    |
|         | or                                                                                                    |                                                                                                    |
|         | Device# show ipv6 rip                                                                                                    |                                                                                                    |
| Step 11 | copy running-config startup-config                                                                                             | (Optional) Saves your entries in the                                                                                                    |
|         | Example:                                                                                                    | configuration file.                                                                                                    |
|         | Device# copy running-config<br>startup-config                                                                                  |                                                                                                    |

## **Configuring Summary Addresses and Split Horizon**

**Note** In general, disabling split horizon is not recommended unless you are certain that your application requires it to properly advertise routes.

If you want to configure an interface running RIP to advertise a summarized local IP address pool on a network access server for dial-up clients, use the **ip summary-address rip** interface configuration command.

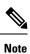

If split horizon is enabled, neither autosummary nor interface IP summary addresses are advertised.

|        | Command or Action | Purpose                       |
|--------|-------------------|-------------------------------|
| Step 1 | enable            | Enables privileged EXEC mode. |

I

|        | Command or Action                                                               | Purpose                                                             |
|--------|---------------------------------------------------------------------------------|---------------------------------------------------------------------|
|        | Example:                                                                        | • Enter your password if prompted.                                  |
|        | Device> <b>enable</b>                                                           |                                                                     |
| Step 2 | configure terminal                                                              | Enters global configuration mode.                                   |
|        | Example:                                                                        |                                                                     |
|        | Device# configure terminal                                                      |                                                                     |
| Step 3 | interface interface-id                                                          | Enters interface configuration mode, and                            |
|        | Example:                                                                        | specifies the Layer 3 interface to configure.                       |
|        | Device(config)# interface gigabitethernet<br>1/0/1                              |                                                                     |
| Step 4 | ip address ip-address subnet-mask                                               | Configures the IP address and IP subnet.                            |
|        | Example:                                                                        |                                                                     |
|        | Device(config-if)# ip address 10.1.1.10<br>255.255.255.0                        |                                                                     |
| Step 5 | <b>ip summary-address rip ip address</b> <i>ip-network mask</i>                 | Configures the IP address to be summarized and the IP network mask. |
|        | Example:                                                                        |                                                                     |
|        | Device(config-if)# ip summary-address<br>rip ip address 10.1.1.30 255.255.255.0 |                                                                     |
| Step 6 | no ip split horizon                                                             | Disables split horizon on the interface.                            |
|        | Example:                                                                        |                                                                     |
|        | Device(config-if)# no ip split horizon                                          |                                                                     |
| Step 7 | end                                                                             | Returns to privileged EXEC mode.                                    |
|        | Example:                                                                        |                                                                     |
|        | Device(config)# <b>end</b>                                                      |                                                                     |
| Step 8 | show ip interface interface-id                                                  | Verifies your entries.                                              |
|        | Example:                                                                        |                                                                     |
|        | Device# show ip interface gigabitethernet 1/0/1                                 |                                                                     |
| Step 9 | copy running-config startup-config                                              | (Optional) Saves your entries in the                                |
|        | Example:                                                                        | configuration file.                                                 |

| Command or Action                             | Purpose |
|-----------------------------------------------|---------|
| Device# copy running-config<br>startup-config |         |

## **Configuring Split Horizon**

Routers connected to broadcast-type IP networks and using distance-vector routing protocols normally use the split-horizon mechanism to reduce the possibility of routing loops. Split horizon blocks information about routes from being advertised by a router on any interface from which that information originated. This feature can optimize communication among multiple routers, especially when links are broken.

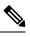

**Note** In general, we do not recommend disabling split horizon unless you are certain that your application requires it to properly advertise routes.

|        | Command or Action                                        | Purpose                                  |
|--------|----------------------------------------------------------|------------------------------------------|
| Step 1 | enable                                                   | Enables privileged EXEC mode.            |
|        | Example:                                                 | Enter your password if prompted.         |
|        | Device> <b>enable</b>                                    |                                          |
| Step 2 | configure terminal                                       | Enters global configuration mode.        |
|        | Example:                                                 |                                          |
|        | Device# configure terminal                               |                                          |
| Step 3 | interface interface-id                                   | Enters interface configuration mode, and |
|        | Example:                                                 | specifies the interface to configure.    |
|        | Device(config)# interface gigabitethernet<br>1/0/1       |                                          |
| Step 4 | ip address ip-address subnet-mask                        | Configures the IP address and IP subnet. |
|        | Example:                                                 |                                          |
|        | Device(config-if)# ip address 10.1.1.10<br>255.255.255.0 |                                          |
| Step 5 | no ip split-horizon                                      | Disables split horizon on the interface. |
|        | Example:                                                 |                                          |

|        | Command or Action                               | Purpose                                                  |
|--------|-------------------------------------------------|----------------------------------------------------------|
|        | Device(config-if) # no ip split-horizon         |                                                          |
| Step 6 | end                                             | Returns to privileged EXEC mode.                         |
|        | Example:                                        |                                                          |
|        | Device(config)# <b>end</b>                      |                                                          |
| Step 7 | show ip interface interface-id                  | Verifies your entries.                                   |
|        | Example:                                        |                                                          |
|        | Device# show ip interface gigabitethernet 1/0/1 |                                                          |
| Step 8 | copy running-config startup-config              | (Optional) Saves your entries in the configuration file. |
|        | Example:                                        |                                                          |
|        | Device# copy running-config<br>startup-config   |                                                          |

## **Example: Configuring RIP for IPv6**

This example shows how to enable the RIP routing process *cisco* with a maximum of eight equal-cost routes and to enable it on an interface:

```
Device> enable
Devce# configure terminal
Device(config)# ipv6 router rip cisco
Device(config-router)# maximum-paths 8
Device(config)# exit
Device(config)# interface gigabitethernet2/0/11
Device(config-if)# ipv6 rip cisco enable
```

## **Configuration Example for Summary Addresses and Split Horizon**

In this example, the major net is 10.0.0.0. The summary address 10.2.0.0 overrides the autosummary address of 10.0.0.0 so that 10.2.0.0 is advertised out interface Gigabit Ethernet port 2, and 10.0.0.0 is not advertised. In the example, if the interface is still in Layer 2 mode (the default), you must enter a **no switchport** interface configuration command before entering the **ip address** interface configuration command.

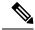

Note

If split horizon is enabled, neither autosummary nor interface summary addresses (those configured with the **ip summary-address rip** router configuration command) are advertised.

```
Device(config) # router rip
Device(config-router) # interface gigabitethernet1/0/2
Device(config-if) # ip address 10.1.5.1 255.255.255.0
Device(config-if) # ip summary-address rip 10.2.0.0 255.255.0.0
Device(config-if) # no ip split-horizon
Device(config-if) # exit
Device(config) # router rip
Device(config-router) # network 10.0.0.0
Device(config-router) # neighbor 2.2.2.2 peer-group mygroup
Device(config-router) # end
```

# **Feature Information for Routing Information Protocol**

Table 2: Feature Information for Routing Information Protocol

| Release                      | Feature Information          |
|------------------------------|------------------------------|
| Cisco IOS XE Everest 16.5.1a | This feature was introduced. |